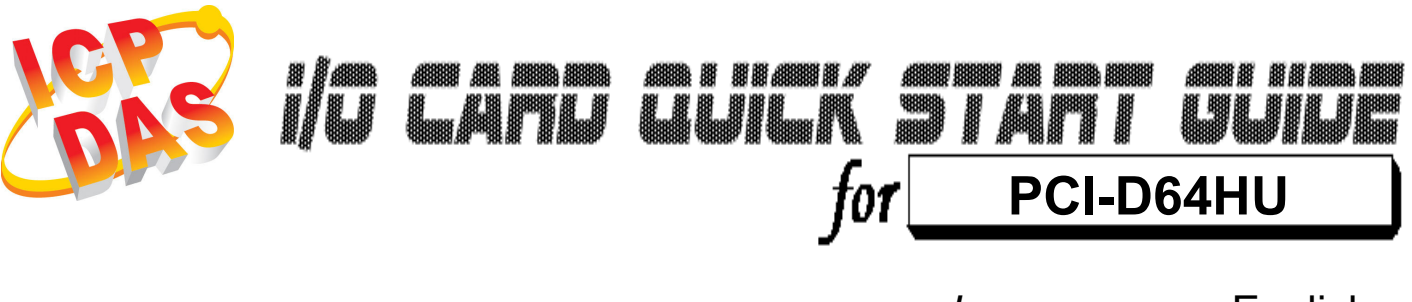

Version<sup>1</sup><br>Update

Language English<br>Version V1.0 Dec.2009

## ……………………………………………… What's in your package? 1

- ▶ One PCI-D64HU card
- One companion PCI CD (V4.7 or later)
- ▶ One Quick Start Guide (This document)
- One CA-4037W cable and two CA-4002 D-Sub

connectors

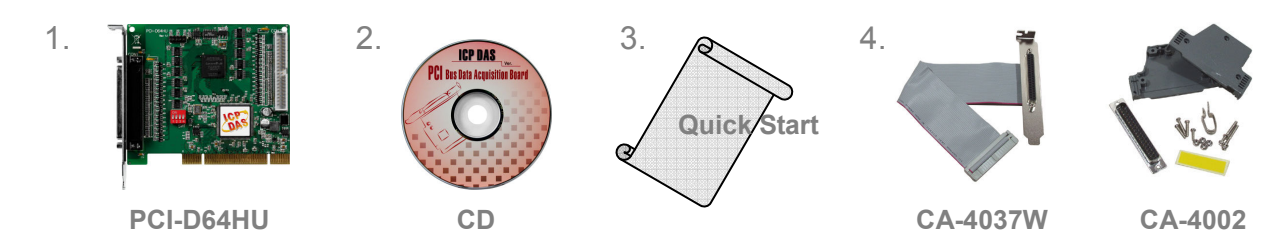

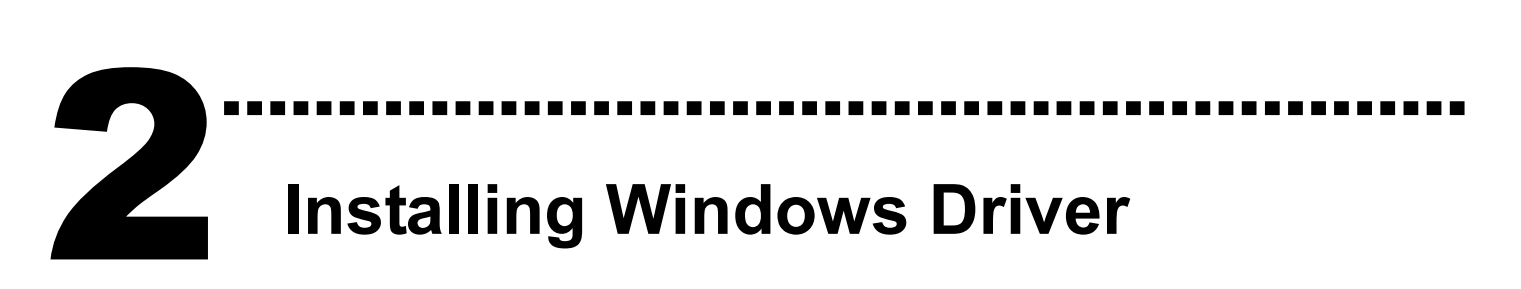

Follow these steps:

1. Set up the Windows driver.

The driver is located at:

CD:\NAPDOS\PCI\PCI-D64\DLL\Driver

http://ftp.icpdas.com/pub/cd/iocard/pci/napdos/pci/pci-d64/dll/driver

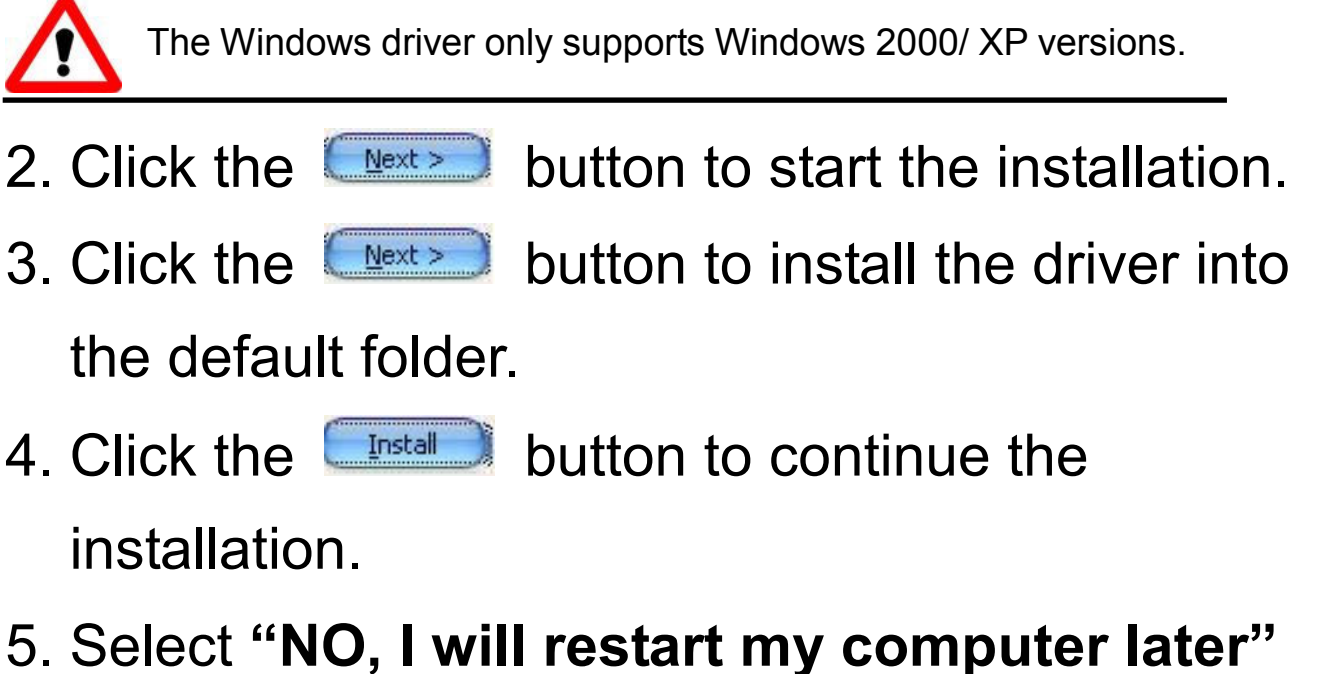

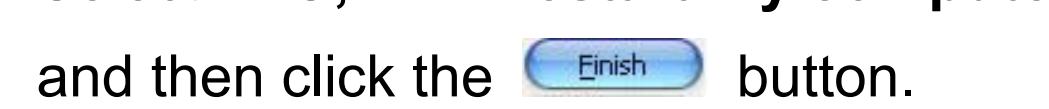

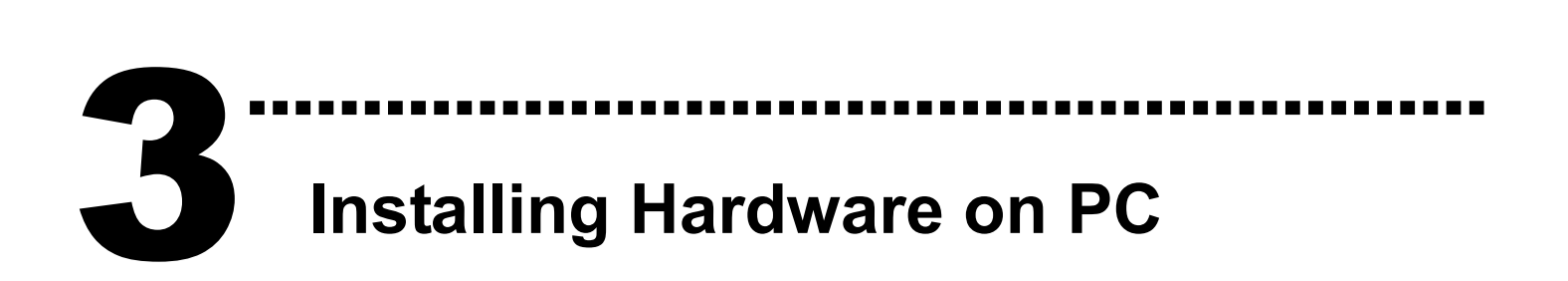

Follow these steps:

- 1. Shut down and power off your computer.
- 2. Remove the cover from the computer.
- 3. Select an unused PCI slot.
- 4. Carefully insert your I/O card into the PCI slot.
- 5. Replace the PC cover.
- 6. Power on the computer.

After powering-on the computer, please finish the Plug&Play steps according to the prompt message.

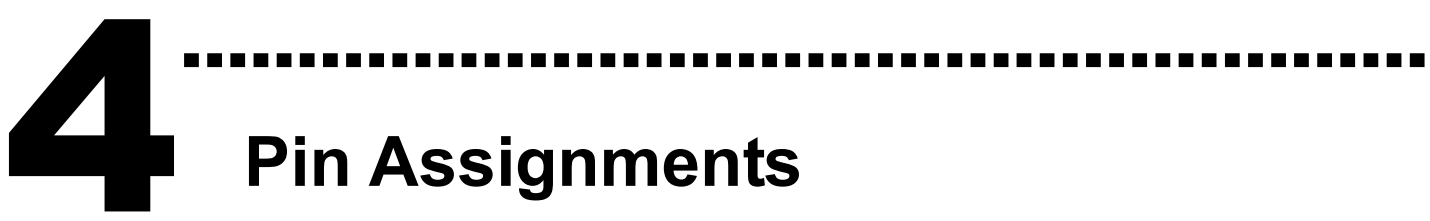

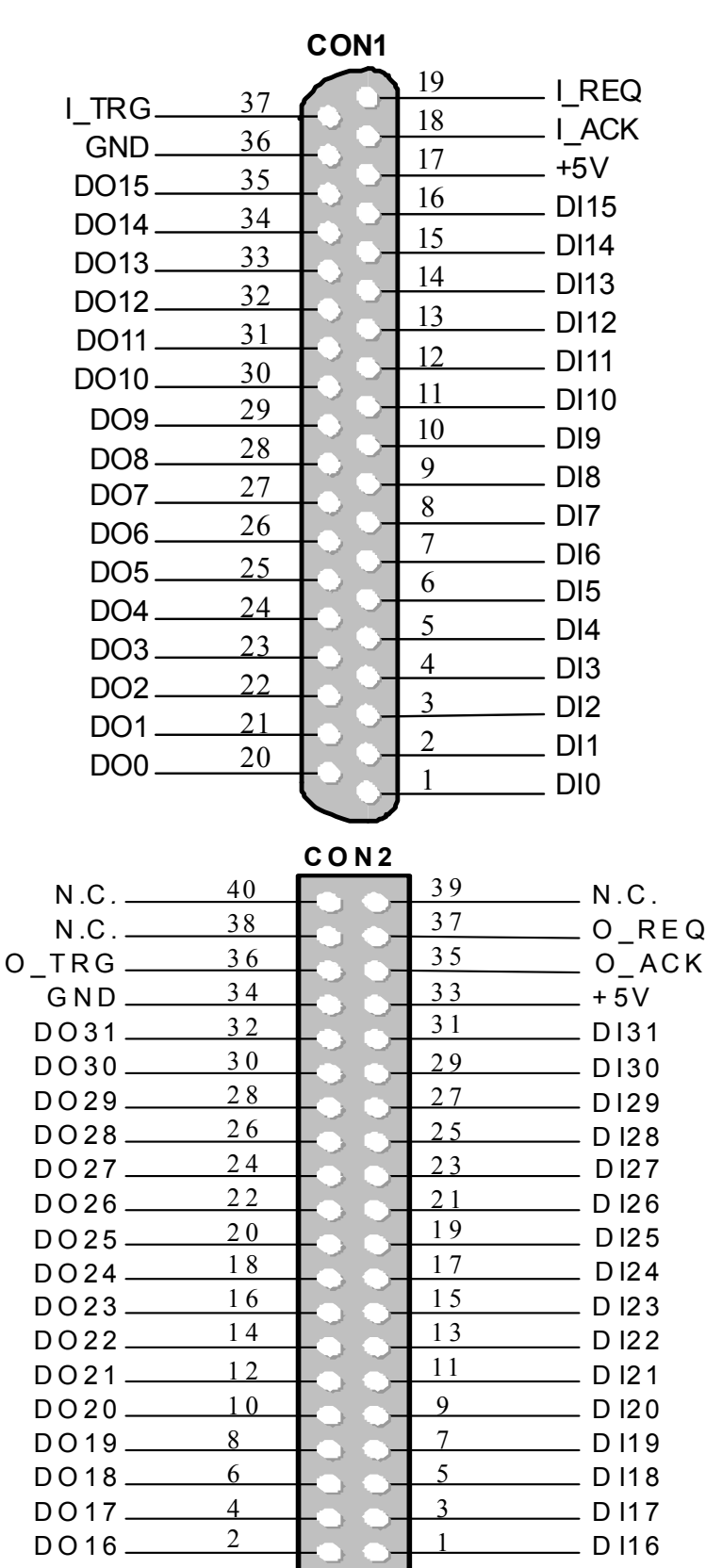

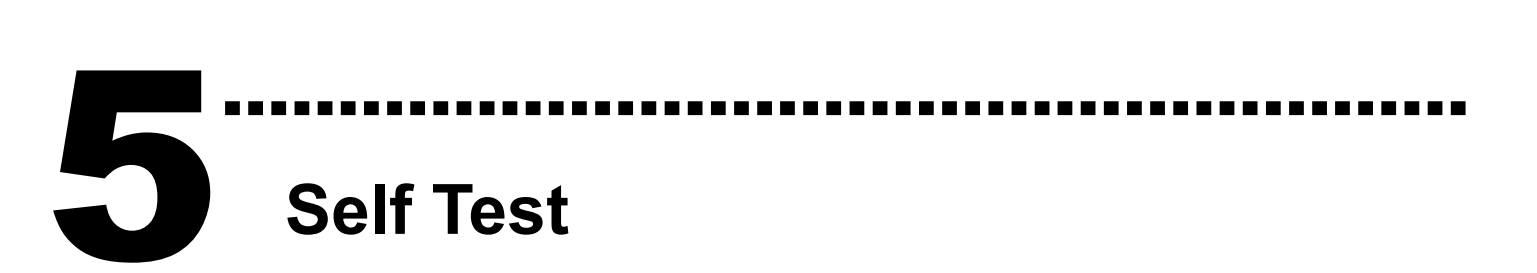

- 1. Use the CA-3710 to connect the CON1 on board to DN-37 wiring terminal board (Optional).
- 2. Connect the DI (0~15) with DO (0~15). → DI0 with DO0 ... DI15 with DO15

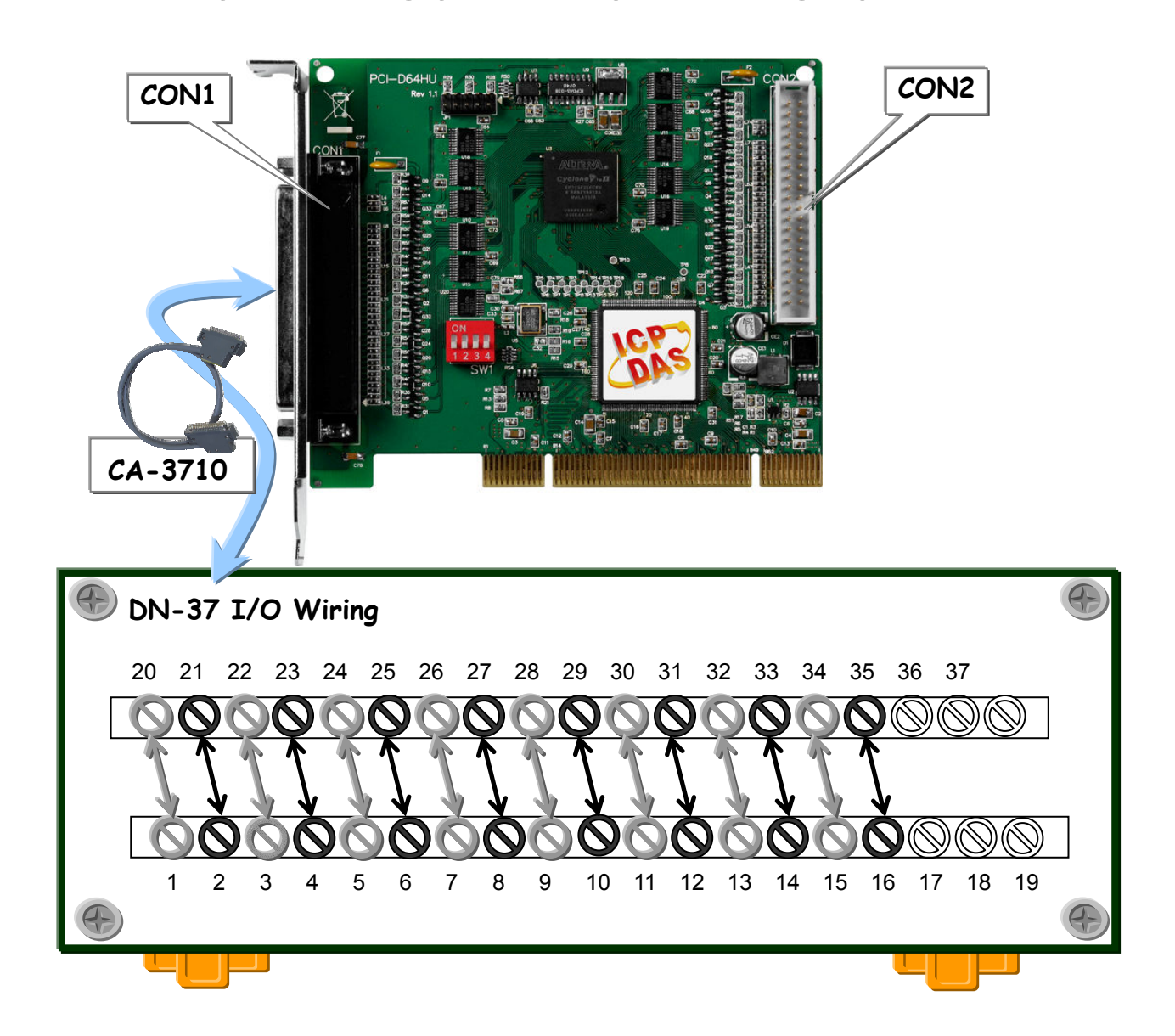

## 3. Execute the DIO sample program.

The sample program is contained in zip file which is located at: CD:\NAPDOS\PCI\PCI-D64\DLL\Demo

- 4. Test DIO (0~15) function and get to test result.
- $\mathcal{X}$  The DI (16~31) do not connect to DO (16~31), wherefore

channel 16~31 show high status (Red light).

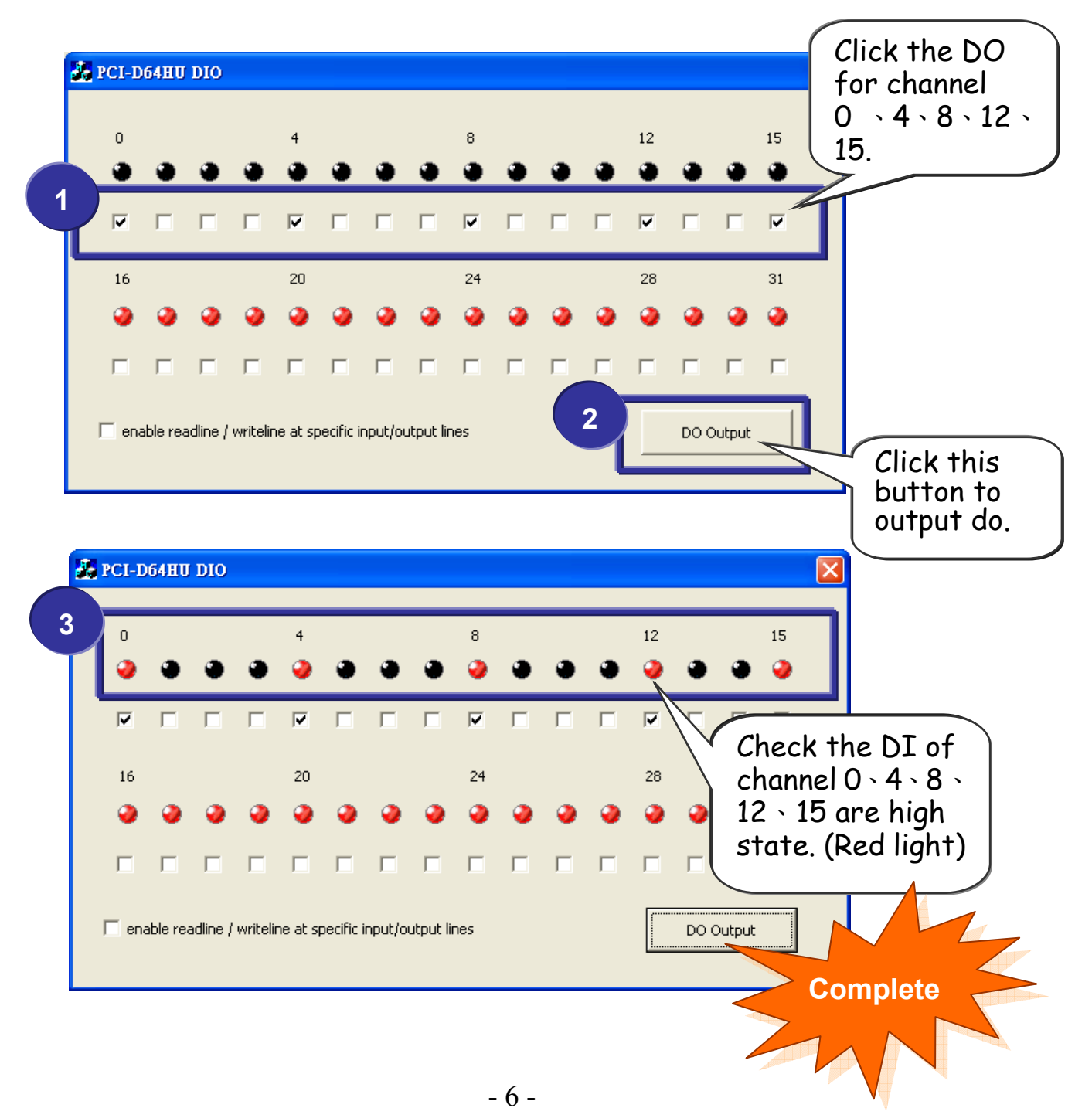

## Additional Information

 $\checkmark$  PCI-D64HU Card product page: http://www.icpdas.com/products/DAQ/pc\_based/pci-d64hu.htm

………………………………………………

 $\checkmark$  CN-37 wiring terminal board (Optional) page:

http://www.icpdas.com/products/DAQ/screw\_terminal/dn\_37.htm

 $\checkmark$  CA-3710(Optional) cable page:

http://www.icpdas.com/products/Accessories/cable/cable\_selection.htm

 $\checkmark$  Documentation:

CD:\NAPDOS\PCI\PCI-D64\manual CD:\NAPDOS\PCI\manual http://ftp.icpdas.com/pub/cd/iocard/pci/napdos/pci/pci-d64/manual/

 $\checkmark$  Software:

6

 CD:\NAPDOS\PCI\PCI-D64\ http://ftp.icpdas.com/pub/cd/iocard/pci/napdos/pci/pci-d64/dll/

## The ICP DAS Web Site

http://www.icpdas.com

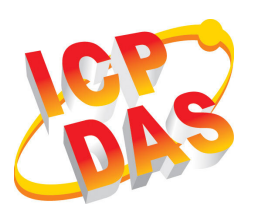

- Technical support
- Supplies and ordering information
- **Information related to upgrades, new** technologies, products and solutions

Contact Us Service@icpdas.com

Application examples

Copyright ©2009 by ICP DAS Co., Ltd. All rights are reserved

**E** FAQ